## Product Attributes Show in List

Last Modified on 07/03/2023 3:25 pm CDT

Product Attributes shown in the*Add/Edit Product* window and *Product Multi-Select* window will only be those explicitly marked to display at *Hub / Setup / Company Preferences* on the *Product* tab.

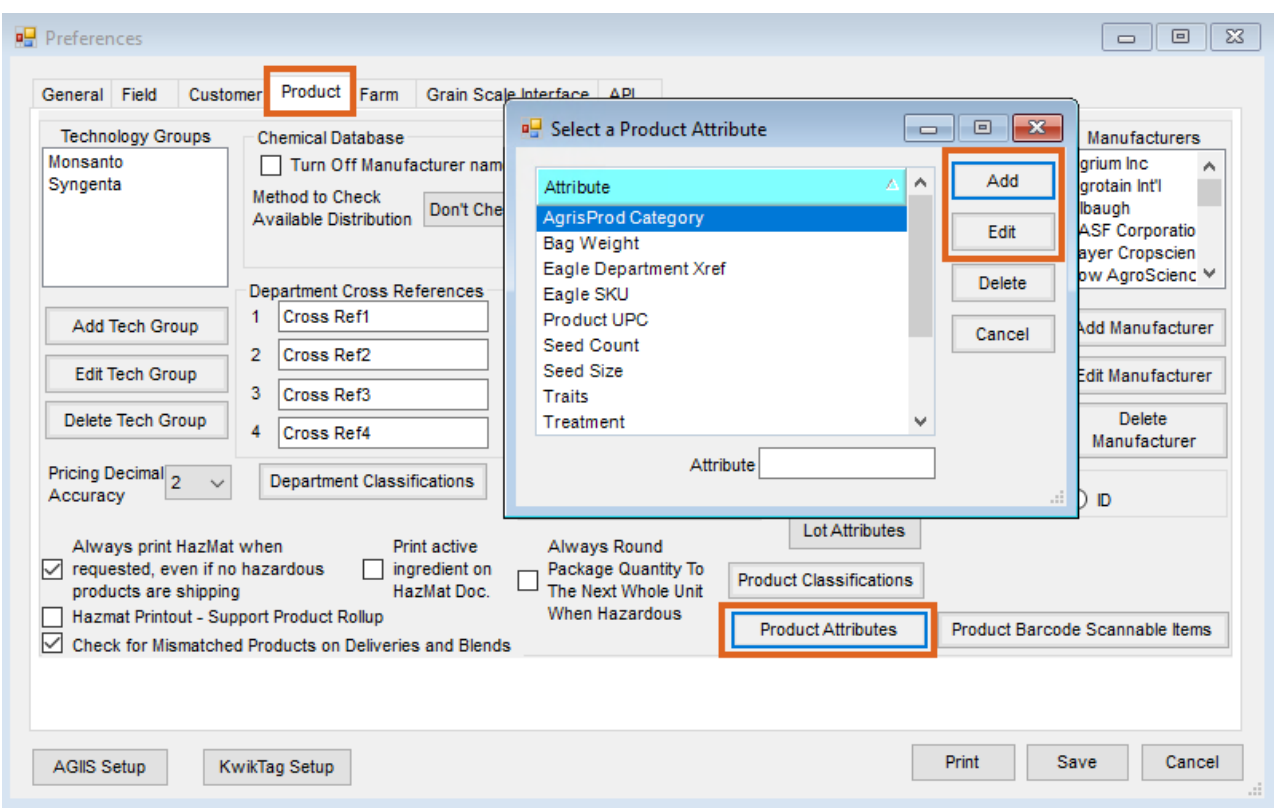

Select **Product Attributes** then add a new attribute or edit an existing.

On the *Edit An Attribute* window, select *Show In List* for that attribute to display in the windows mentioned above and select **Save**.

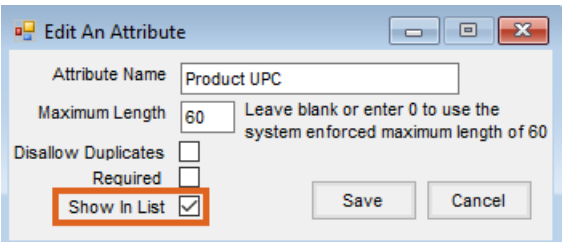

Once the attribute is set up appropriately, right-click a heading at the *Add/Edit Product* window and/or *Product Multi-Select* window and select*Choose Columns*(or *Choose Columns Alphabetically*) to check the attribute and have it display in the grid. From there, optionally right-click again and choose *Make This Layout My Default*.

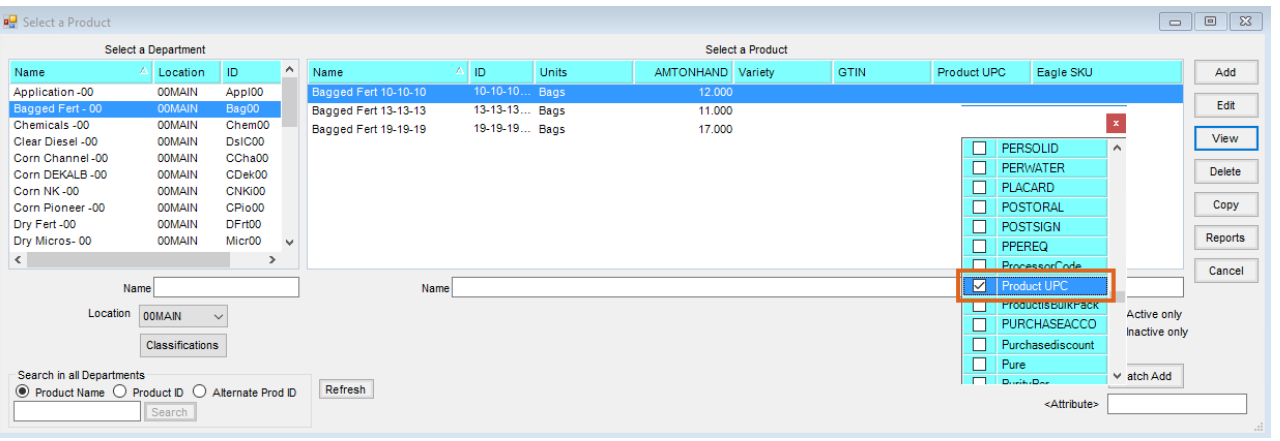